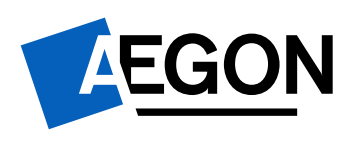

# Handleiding invullen Excelbestand

Datum : 3 *maart 2021* 

Versie : 2.0 Auteur : Aegon

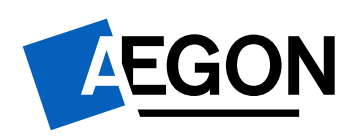

# Inhoudsopgave

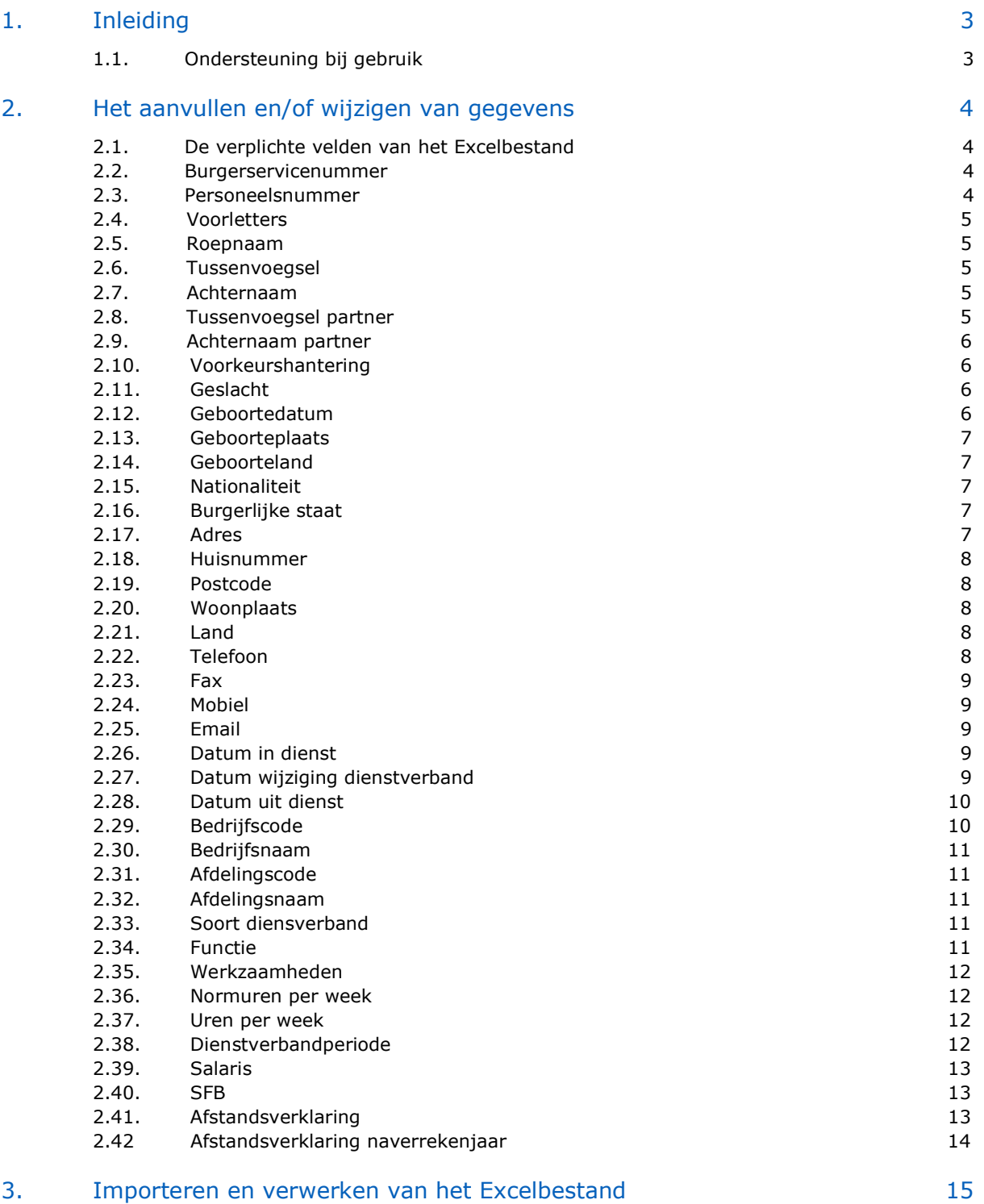

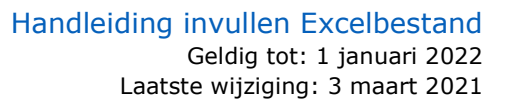

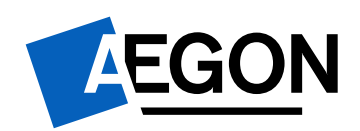

#### 1. Inleiding

In deze handleiding leest u welke gegevens wij opvragen in het Exceldocument dat u gebruikt bij het importeren en exporteren van gegevens.

In deze handleiding wordt een aantal symbolen gebruikt. Ieder symbool heeft een eigen betekenis:

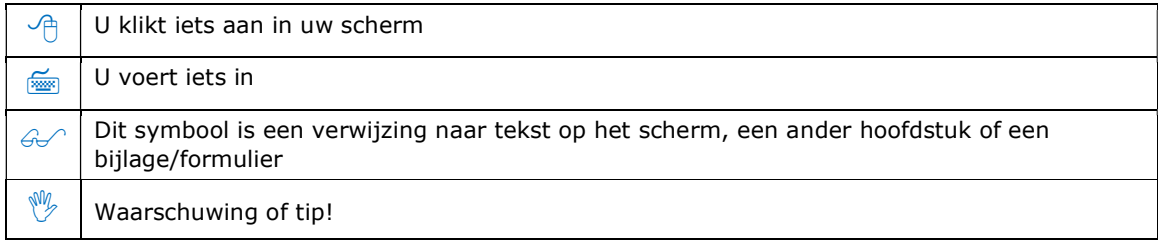

#### 1.1. Ondersteuning bij gebruik

Heeft u vragen heeft over het Excelbestand? Neem dan gerust contact met ons op. Stuur uw email naar: hulplijnagwp@aegon.nl

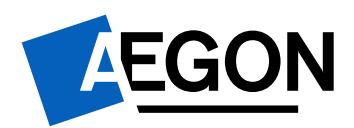

#### 2. Het aanvullen en/of wijzigen van gegevens

U heeft uw werknemersgegevens geëxporteerd en u wilt deze aanvullen en/of wijzigen.

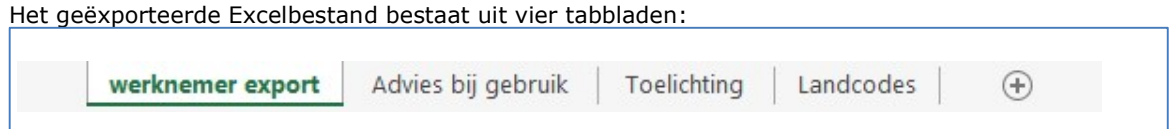

Ieder tabblad heeft een eigen functie.

#### Werknemer export

Hier staan alle werknemers die bekend zijn in het werkgeversportaal en van toepassing zijn voor de naverrekening.

#### $\triangleright$  Advies bij gebruik

Hier wordt toegelicht hoe u de juiste loongegevens en dienstverbanden opgeeft.

#### $\geq$  Toelichting

Hier vindt u een toelichting op de verplichte velden, veldopmaak, kolomnamen etc.

#### $\geq$  Landcodes

Hier vindt u een overzicht met de landcodes. Deze heeft u nodig voor het invullen van het geboorteland van uw werknemer(s) of de landcode voor het opgeven van adresgegevens.

#### 2.1. De verplichte velden van het Excelbestand

Het is belangrijk dat het Excelbestand op een bepaalde manier gevuld wordt. Een aantal velden is verplicht en een aantal cellen heeft een specifieke opmaak. Met kleuren wordt aangegeven welke velden verplicht zijn.

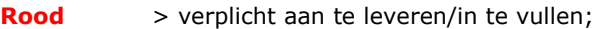

Oranje > deze gegevens zijn alleen verplicht in combinatie met een ander veld;

Zwart > deze gegevens zijn niet verplicht.

Hieronder vindt u een toelichting op de kolommen, kolomnamen en bijbehorende codes van het Excelbestand.

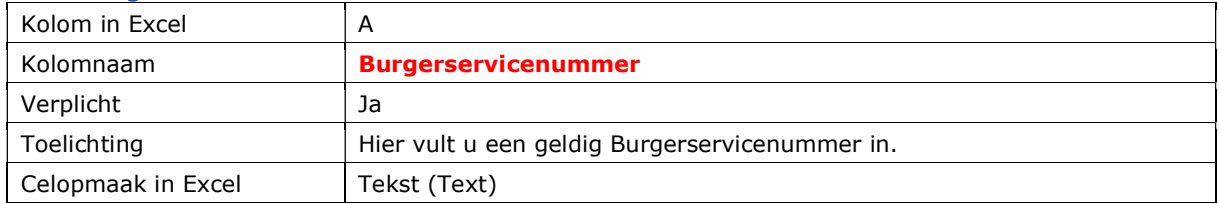

#### 2.2. Burgerservicenummer

2.3. Personeelsnummer

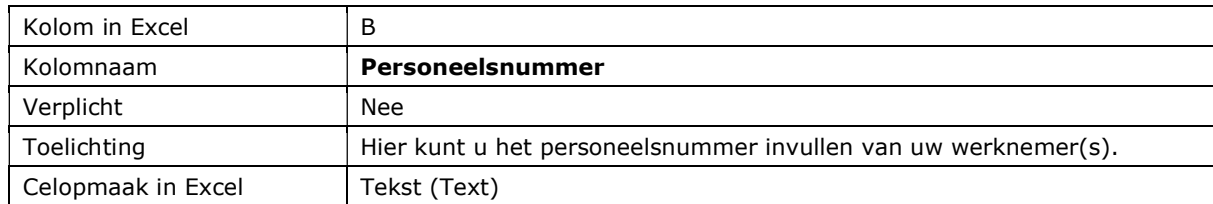

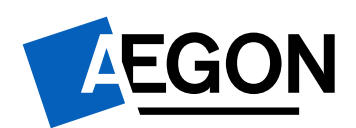

#### 2.4. Voorletters

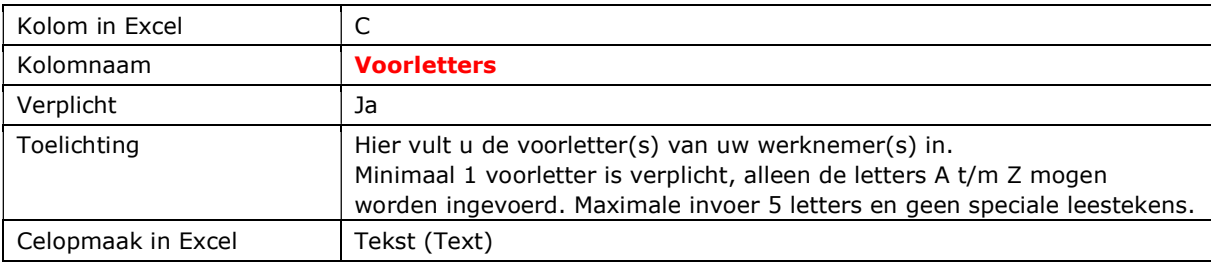

#### 2.5. Roepnaam

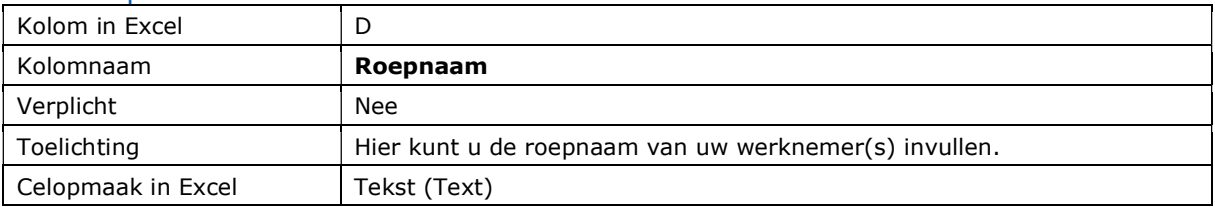

#### 2.6. Tussenvoegsel

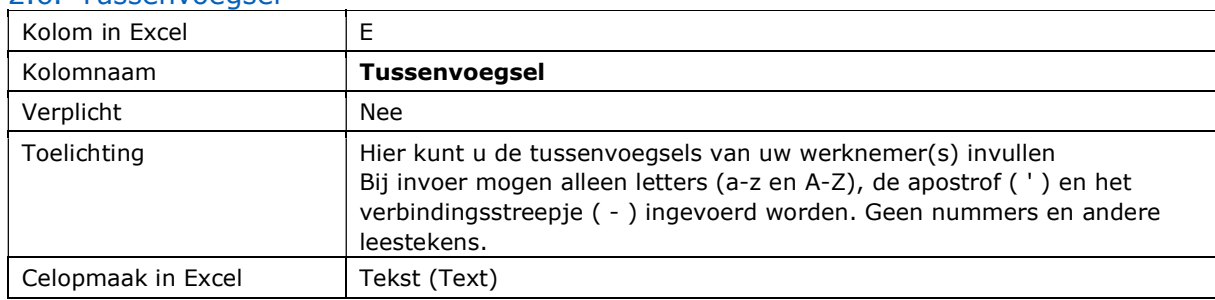

#### 2.7. Achternaam

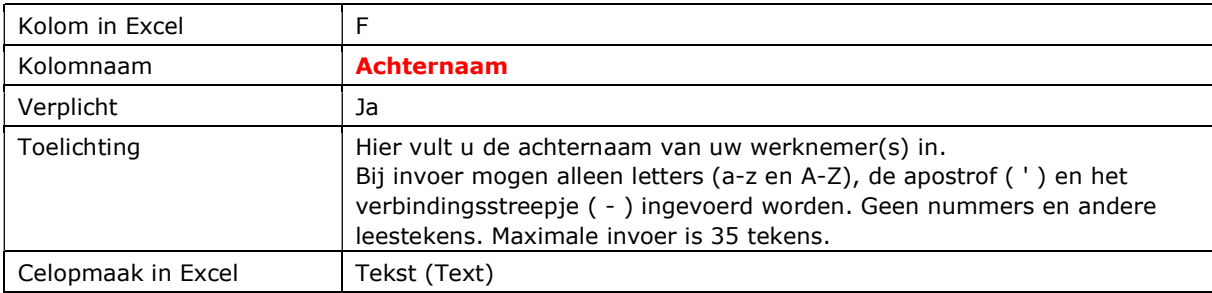

#### 2.8. Tussenvoegsel partner

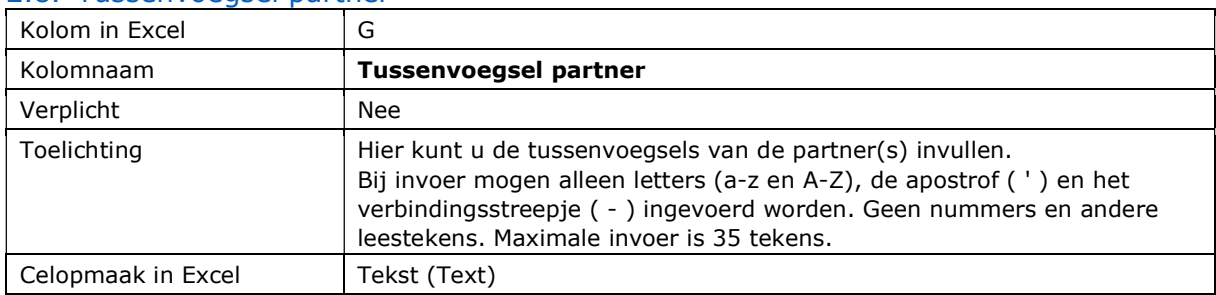

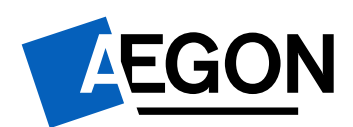

# 2.9. Achternaam partner

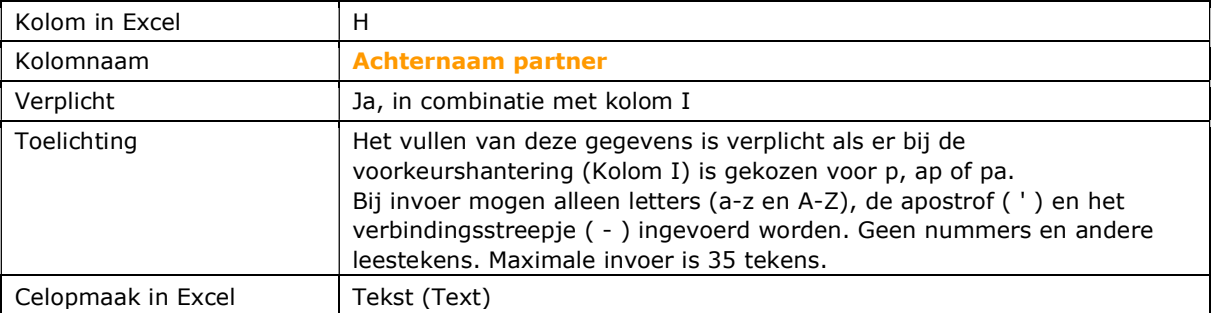

# 2.10. Voorkeurshantering

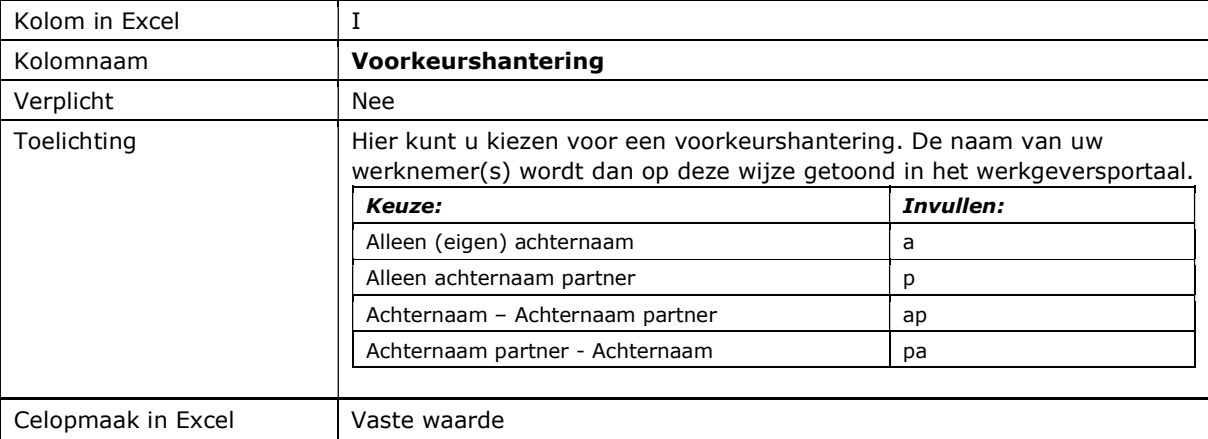

#### 2.11. Geslacht

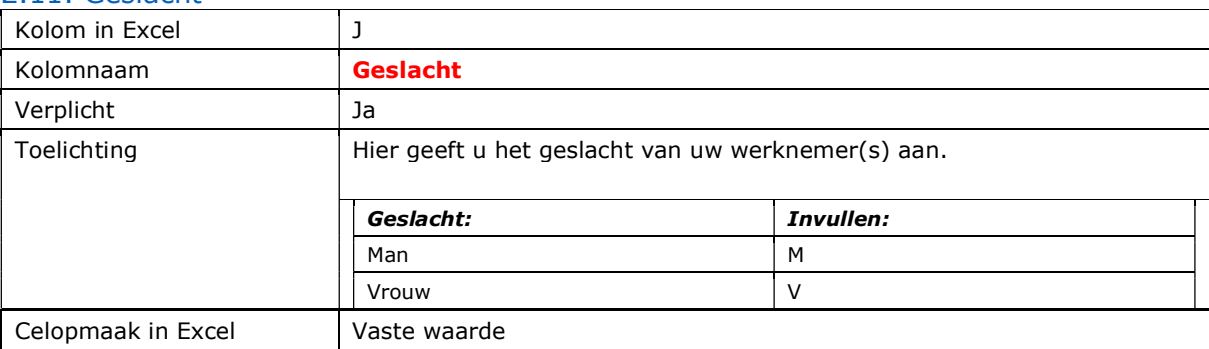

# 2.12. Geboortedatum

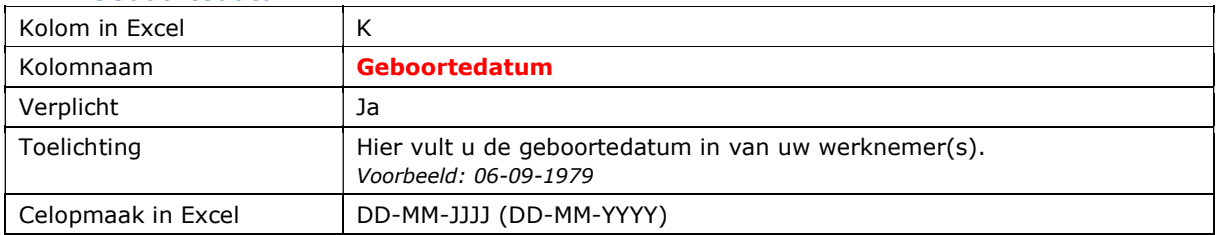

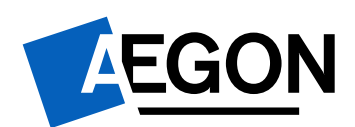

## 2.13. Geboorteplaats

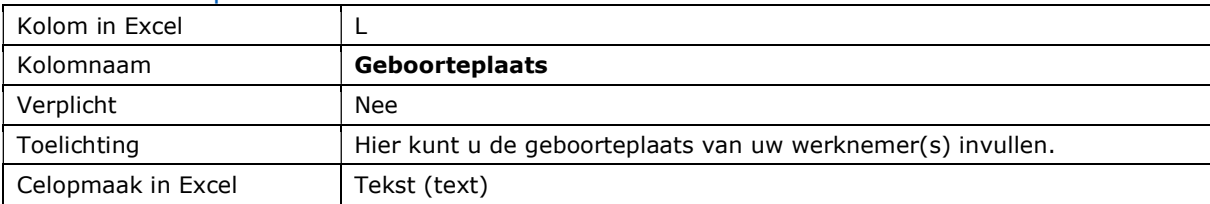

#### 2.14. Geboorteland

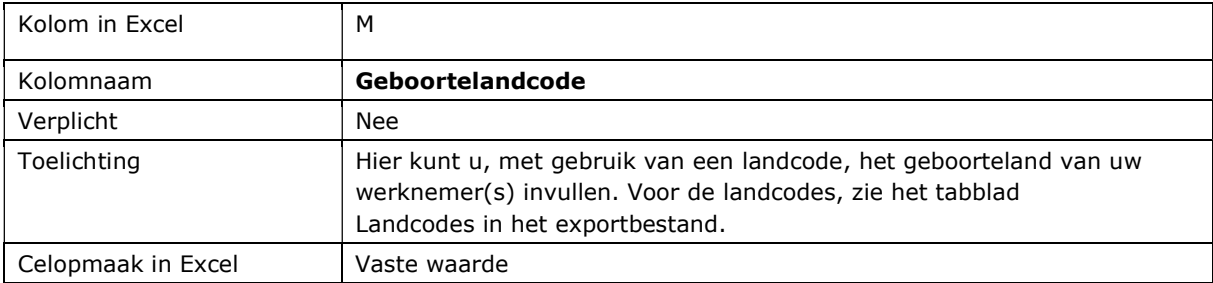

#### 2.15. Nationaliteit

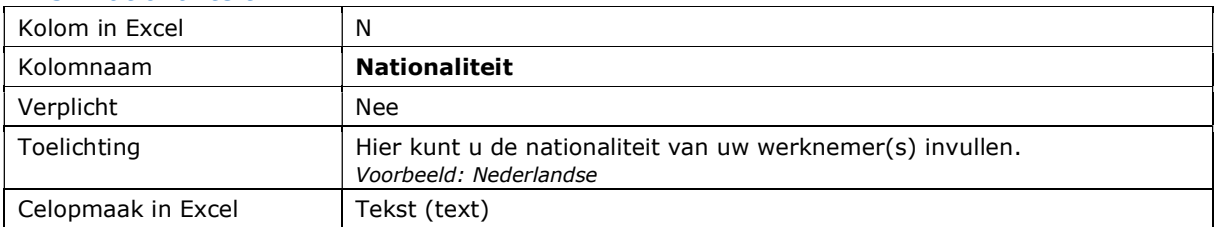

#### 2.16. Burgerlijke staat

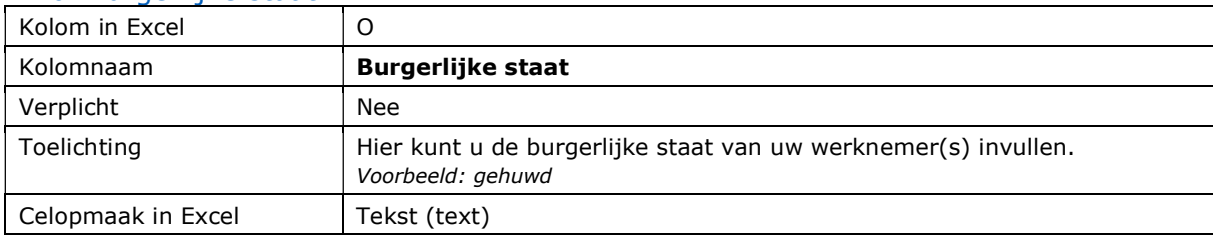

# 2.17. Adres

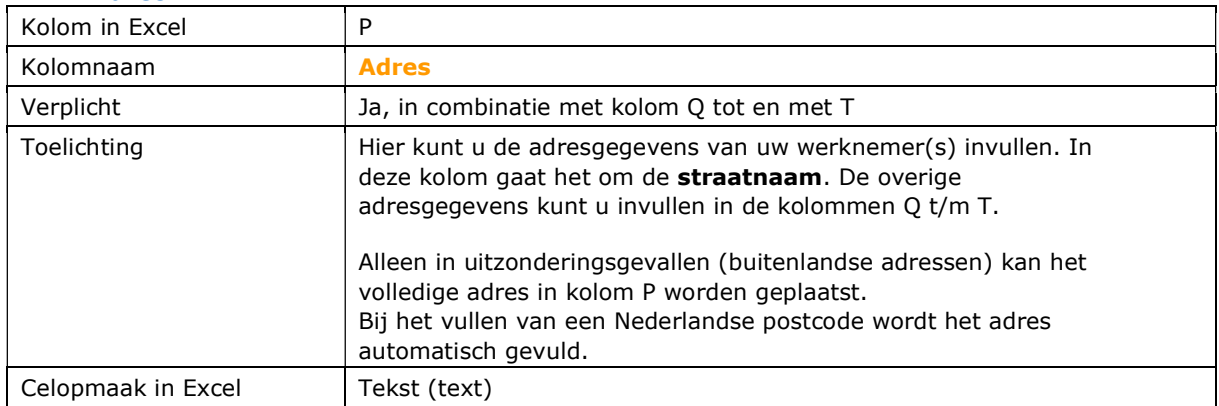

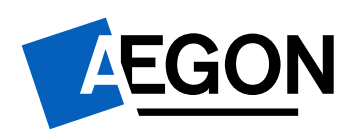

## 2.18. Huisnummer

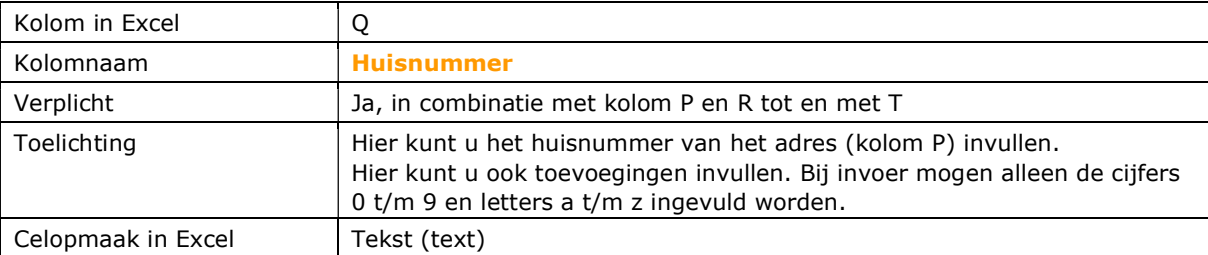

#### 2.19. Postcode

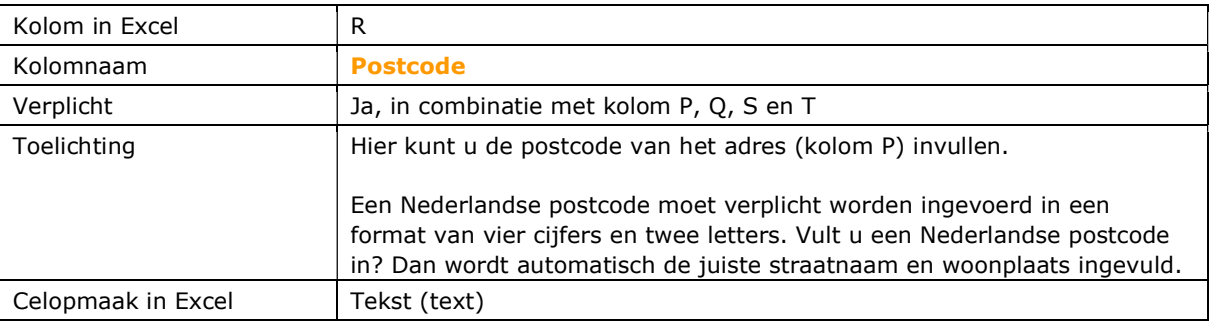

#### 2.20. Woonplaats

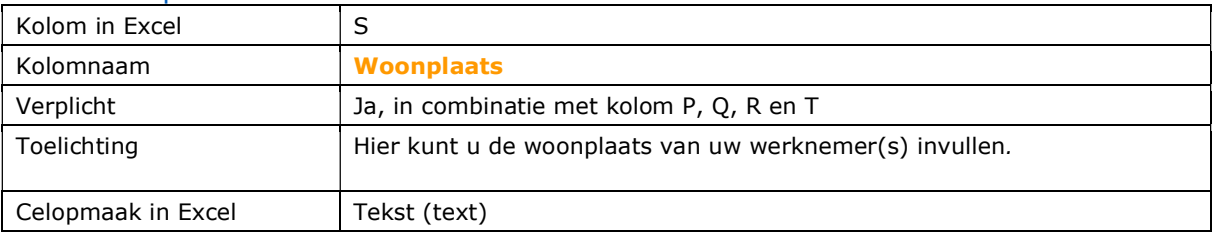

#### 2.21. Land

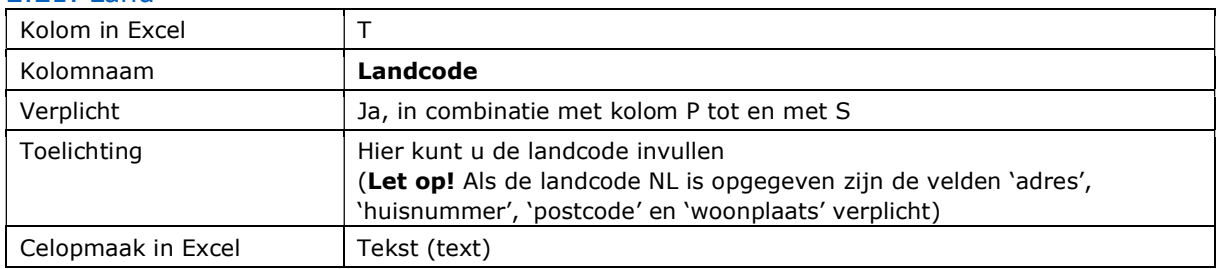

#### 2.22. Telefoon

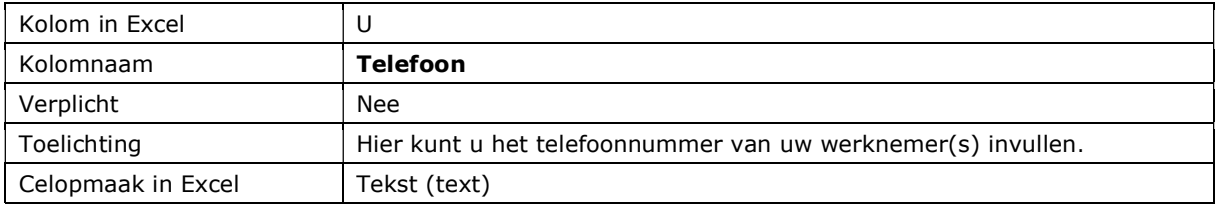

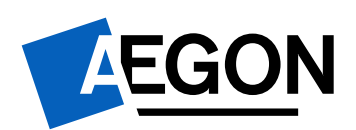

# 2.23. Fax

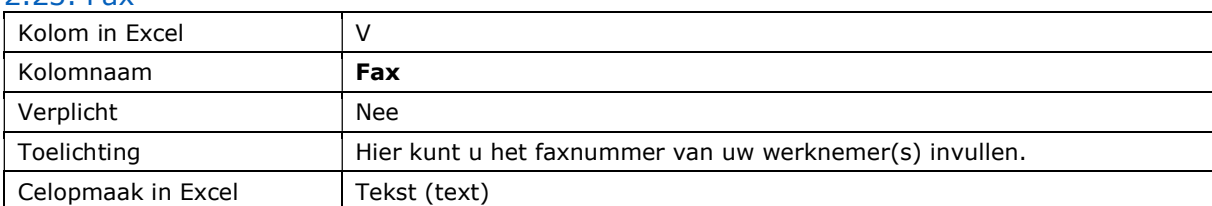

#### 2.24. Mobiel

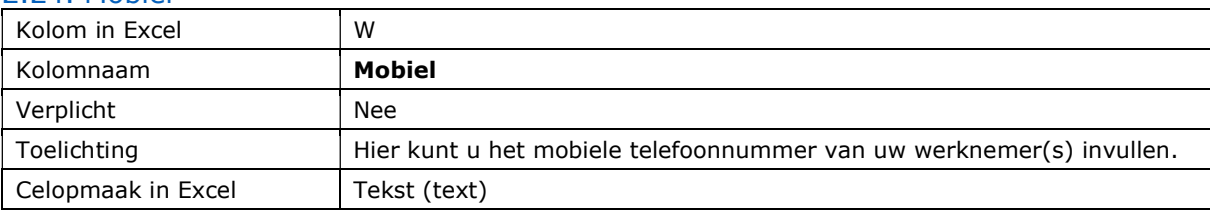

#### 2.25. Email

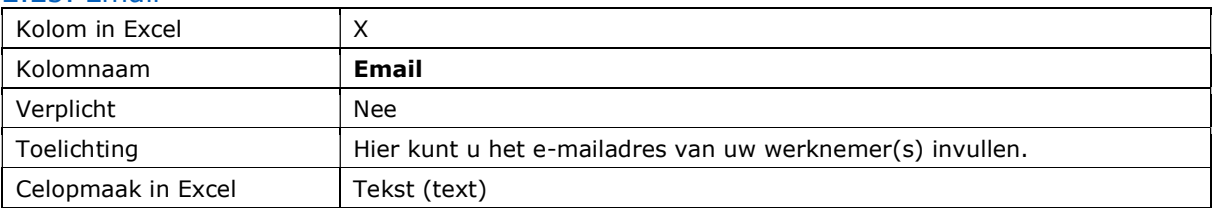

## 2.26. Datum in dienst

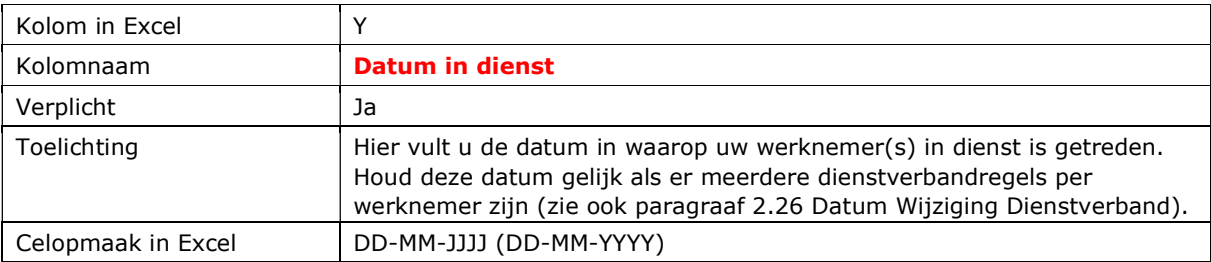

# 2.27. Datum wijziging dienstverband

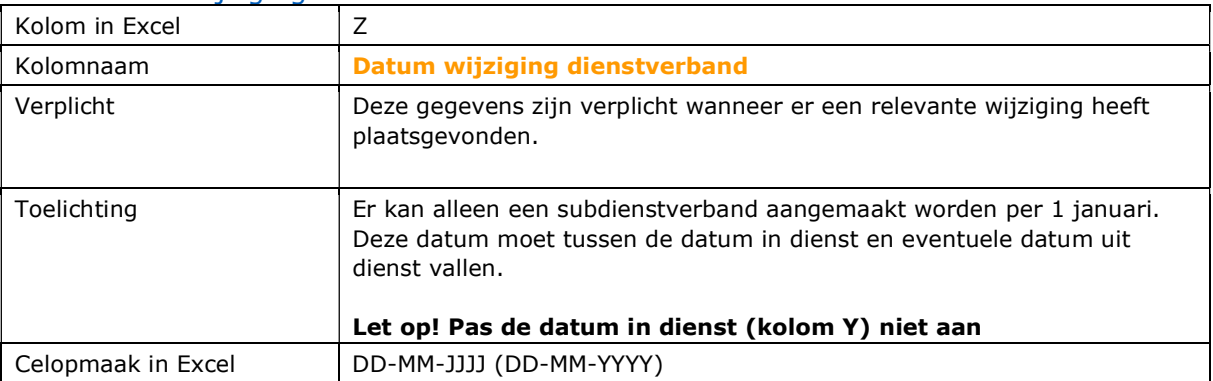

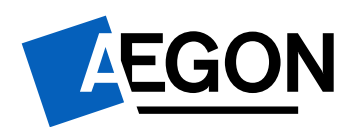

# 2.28. Datum uit dienst

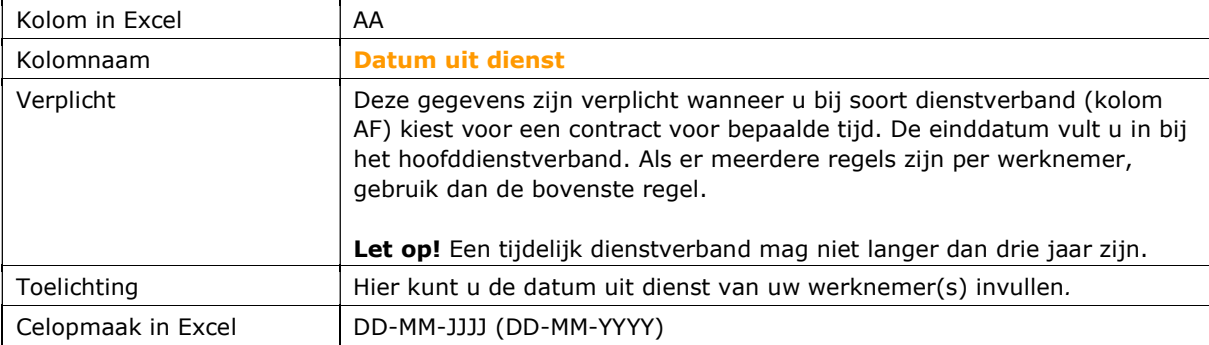

# 2.29. Bedrijfscode

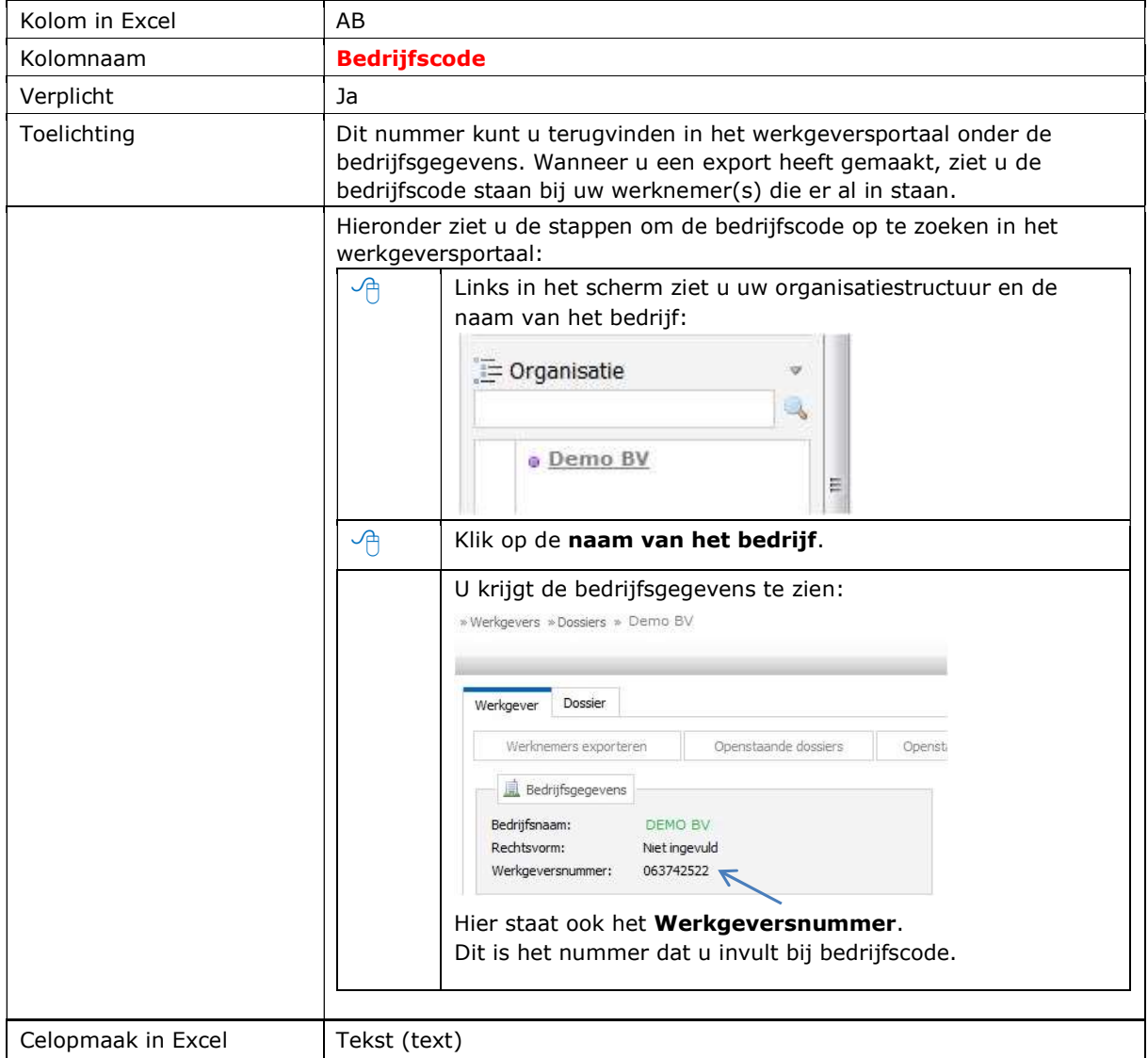

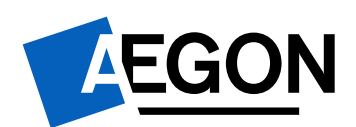

#### 2.30. Bedrijfsnaam

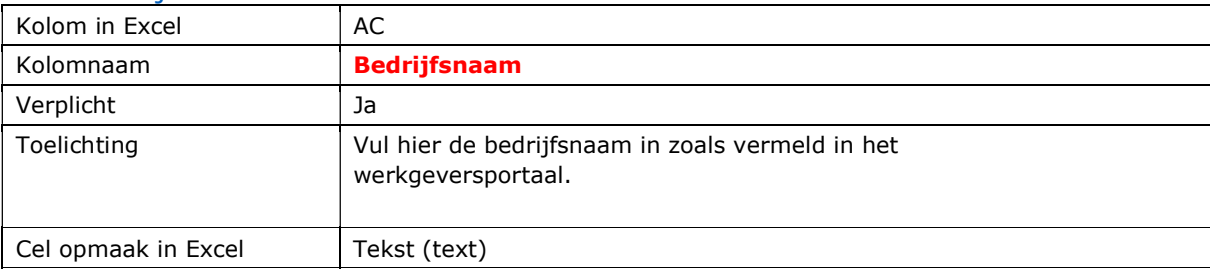

## 2.31. Afdelingscode

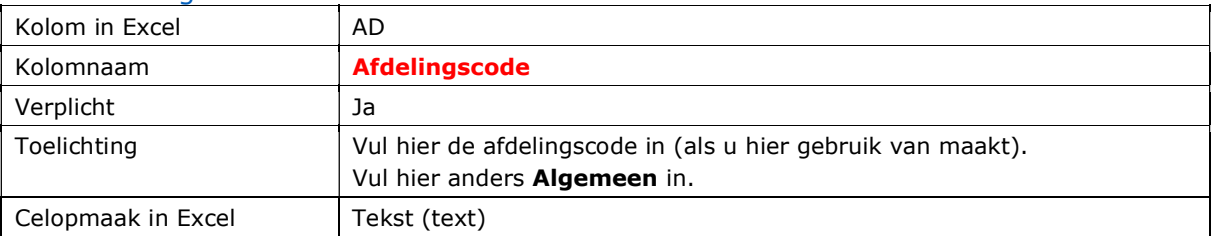

## 2.32. Afdelingsnaam

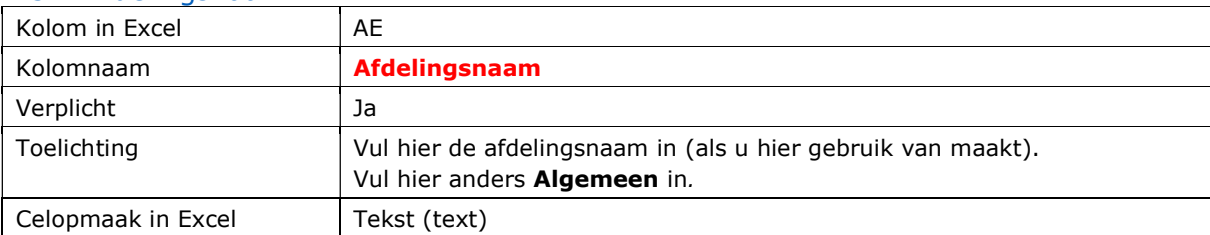

# 2.33. Soort dienstverband

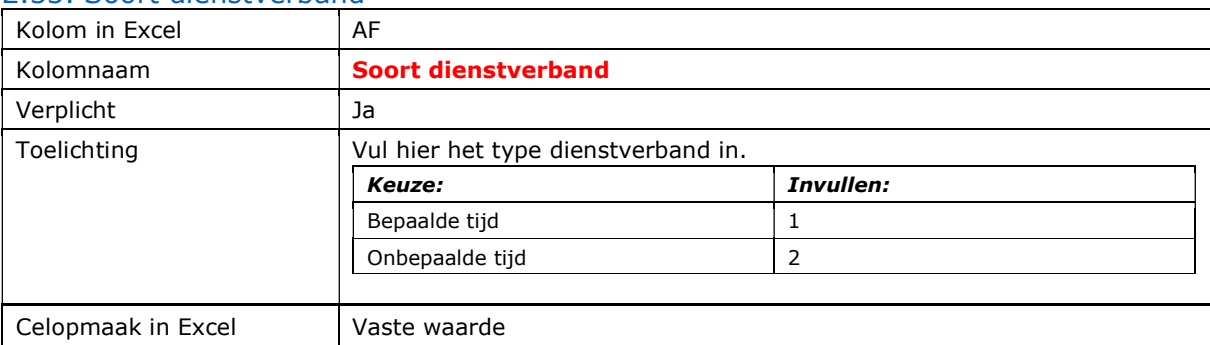

#### 2.34. Functie

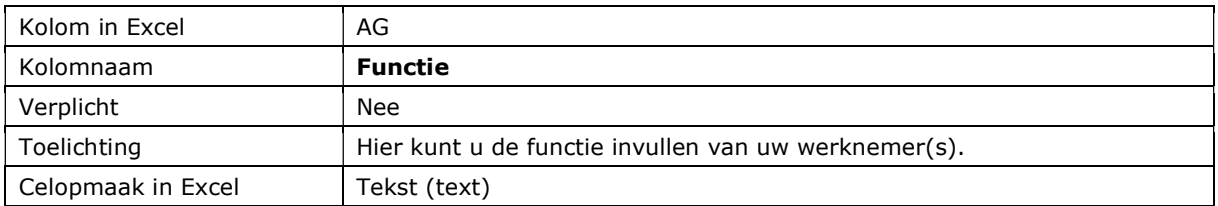

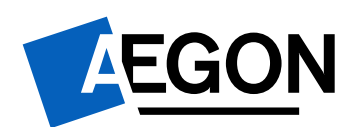

## 2.35. Werkzaamheden

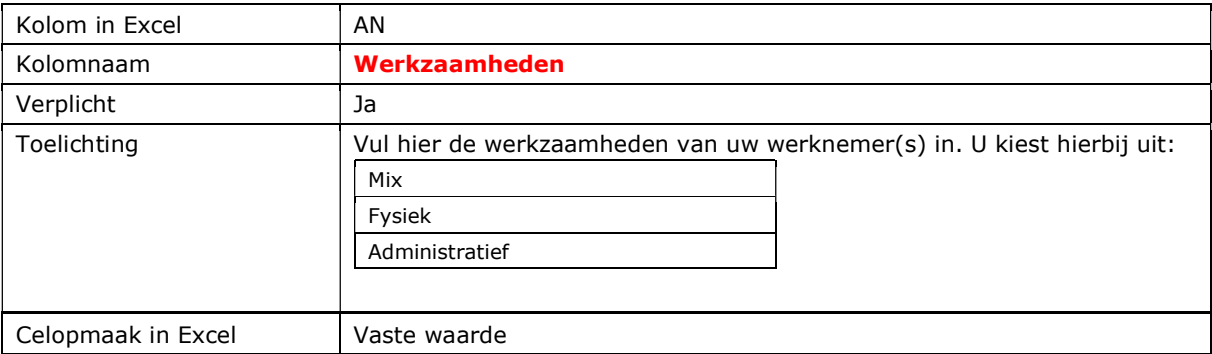

#### 2.36. Normuren per week

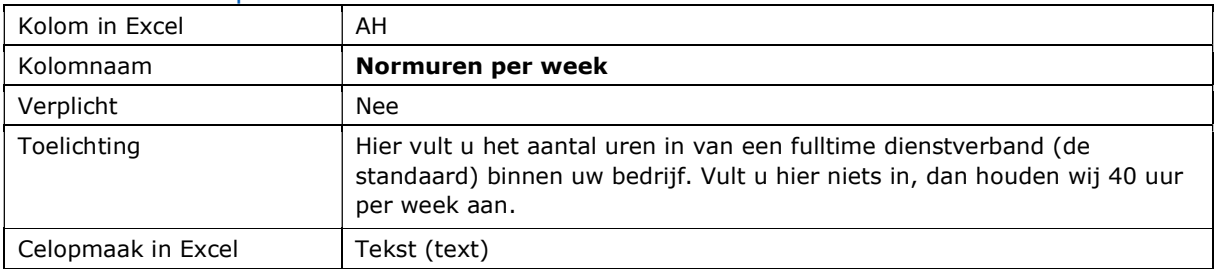

## 2.37. Uren per week

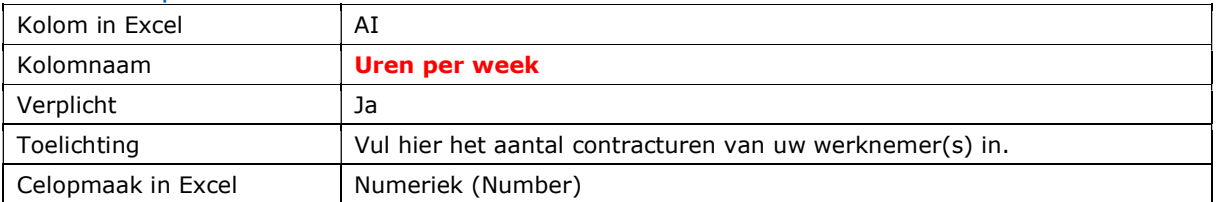

# 2.38. Dienstverbandperiode

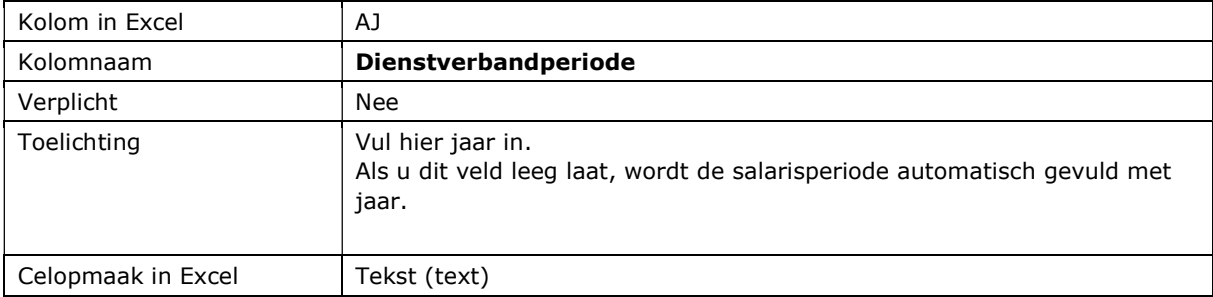

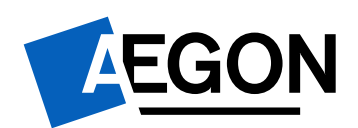

## 2.39. Salaris

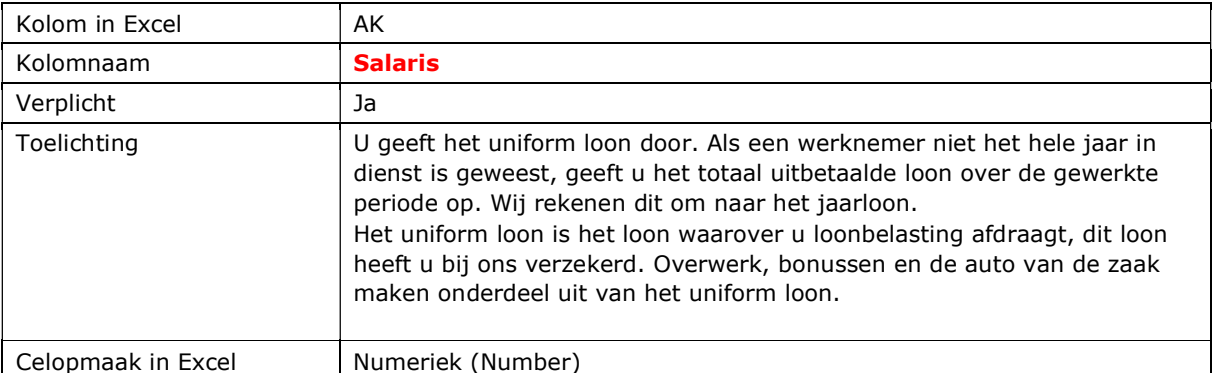

#### 2.40. SFB

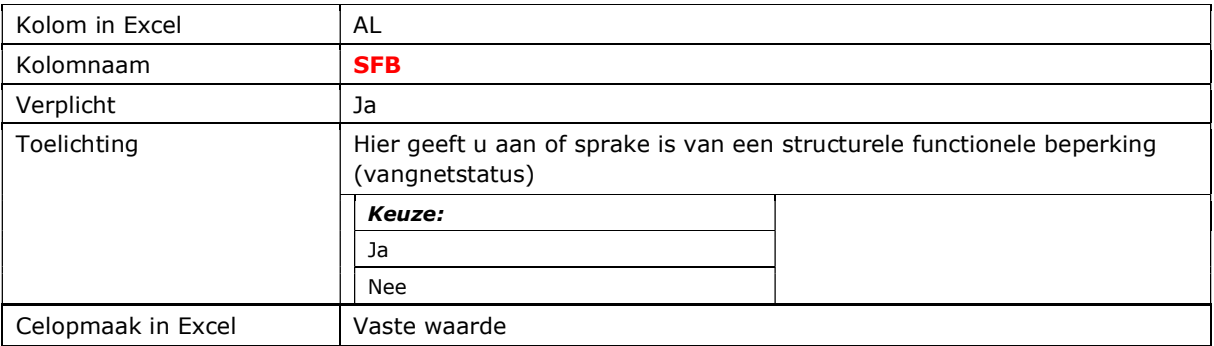

# 2.41. Afstandsverklaring

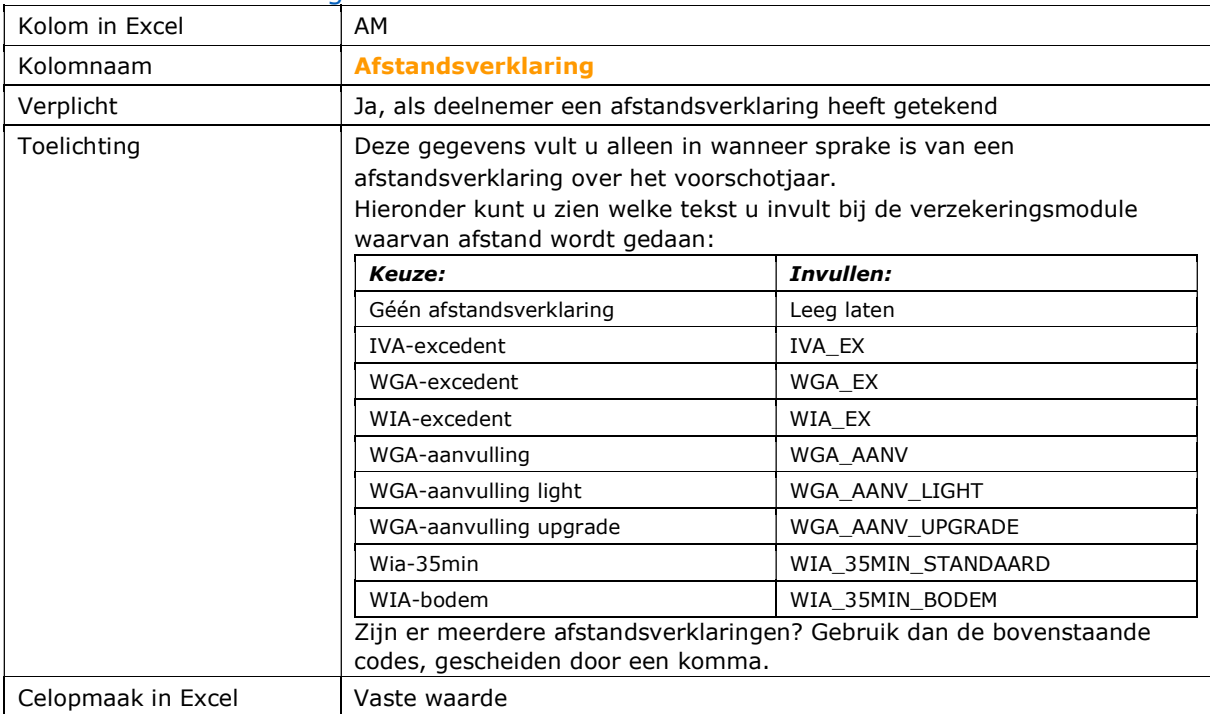

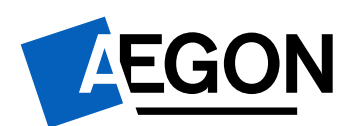

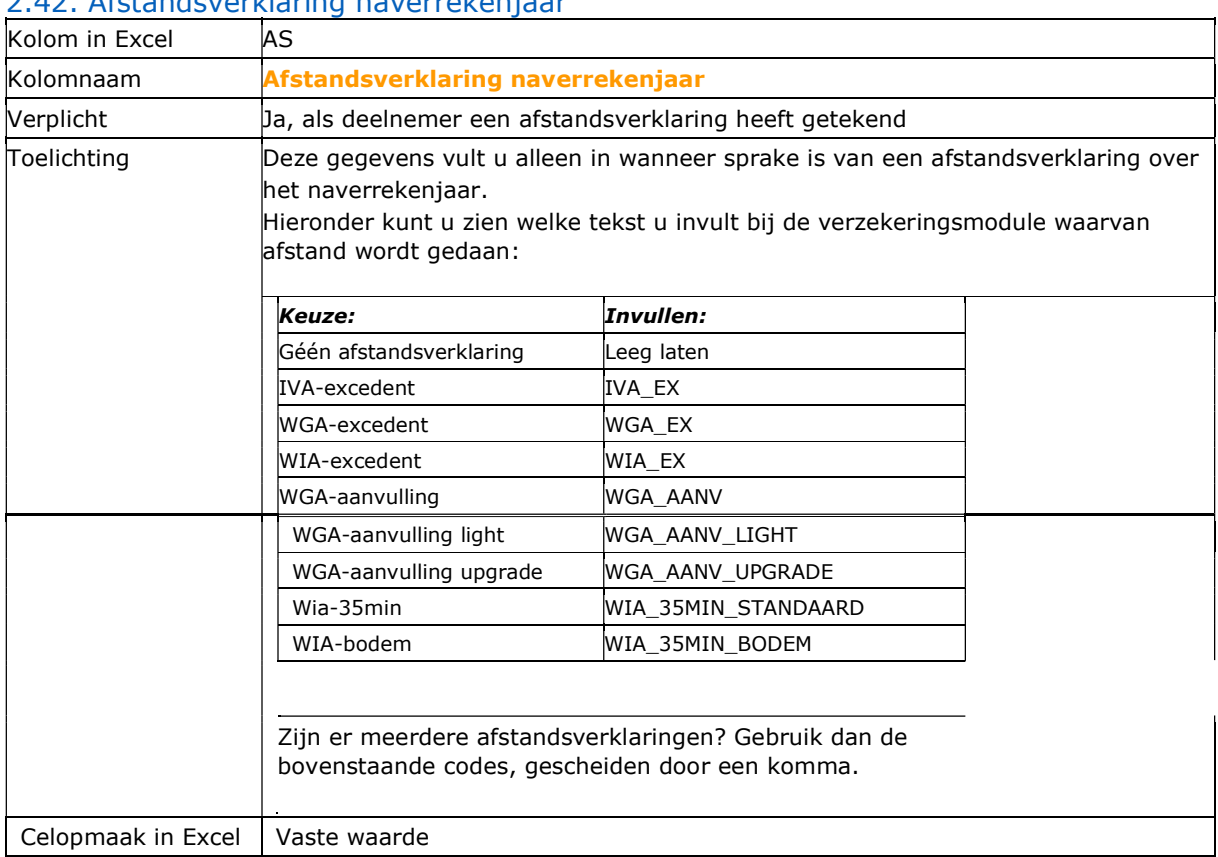

# 2.42. Afstandsverklaring naverrekenjaar

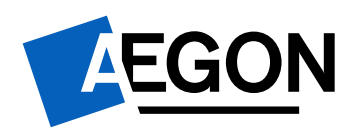

## 3. Importeren en verwerken van het Excelbestand

Bent u klaar met het aanvullen of wijzigen van het Excelbestand? Volg dan de stappen in de handleiding importeren en exporteren. U vindt de handleiding in het Downloadcentrum van het werkgeversportaal (onder het tabblad "Vandaag").